## 日四技甄選入學線上登錄就讀意願說明

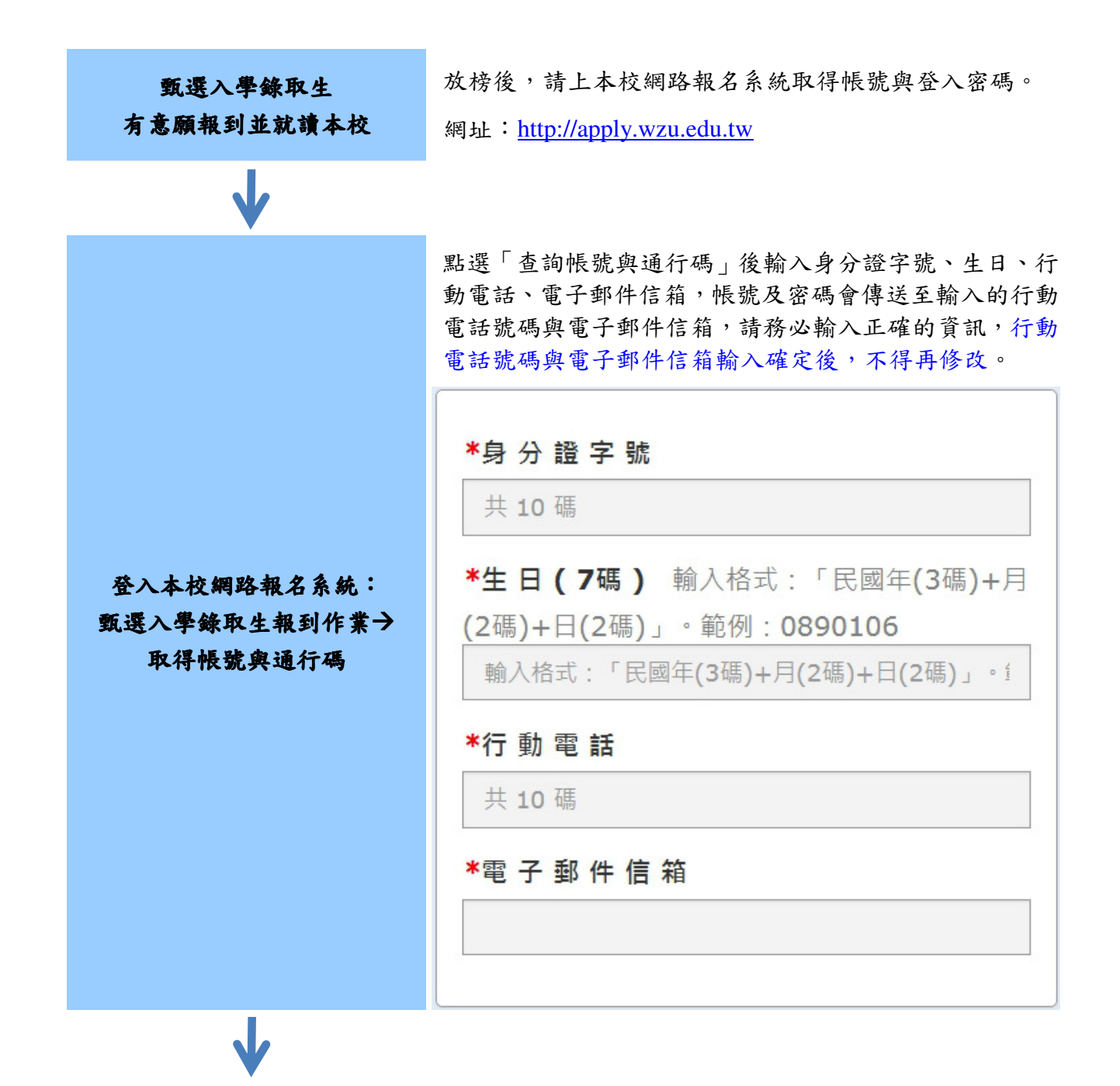

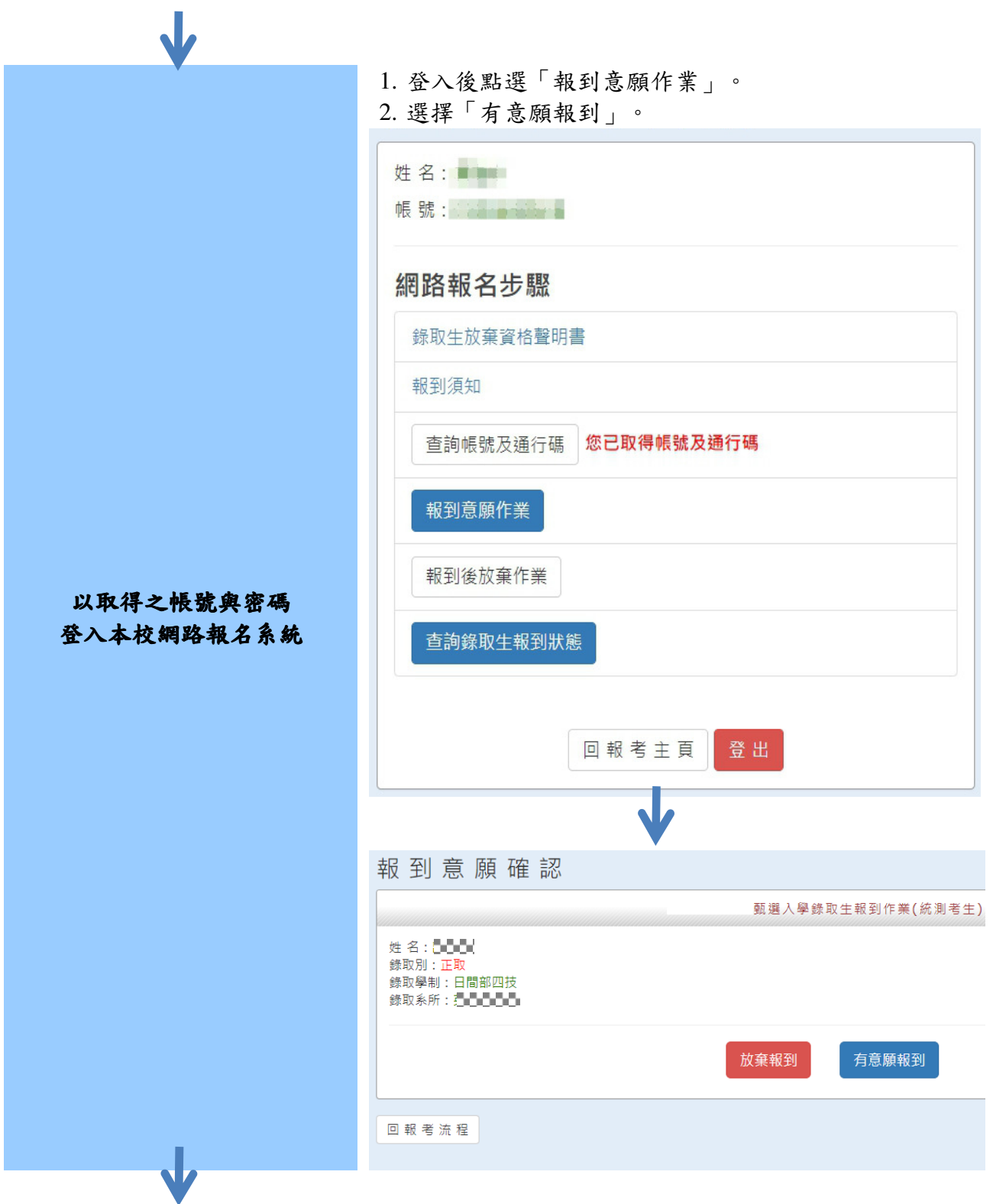

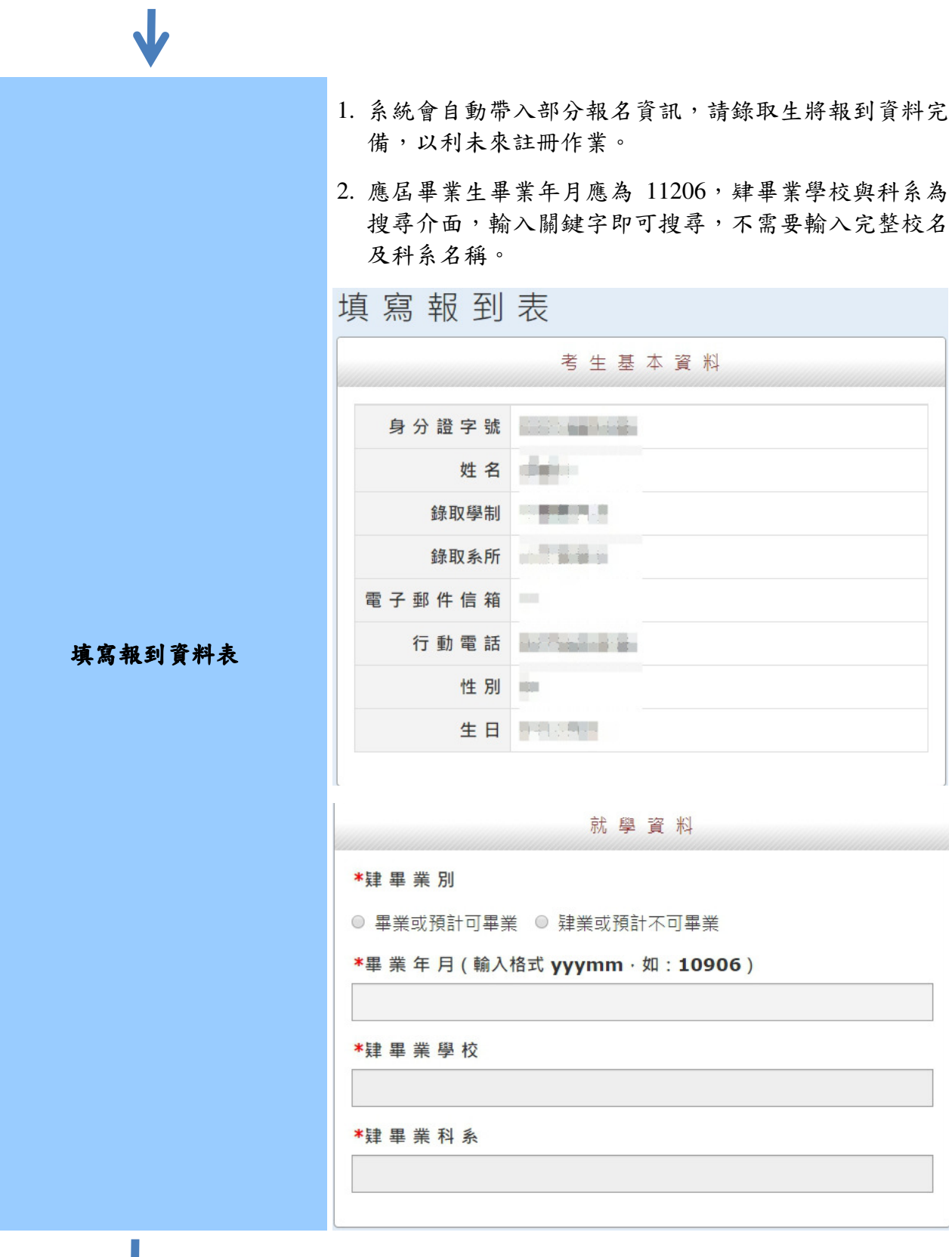

 $\mathbf{J}$ 上傳大頭照:將預先載入報名統測時之大頭照,考生可自 行更換 2 吋證件照(製作學生證用),檔案大小 500K 以下, 請勿上傳生活照或自拍照或翻拍照片! 網路報名系統 上傳大頭照(二吋證件照) 填寫報到表 - 上傳大頭照 甄選入學錄取生報到作業(統測考生) \*選擇大頭照(檔案大小不超過1MB) 選擇檔案 未選擇任何檔案 按我上傳檔案 回報考流程「儲存」  $\mathbf{J}$ 上傳附件資料:請上傳身分證正反面(查驗身分用)。 填寫報到表 - 上傳附件資料 姓名: 10000 錄取別: TE 録<br><br>録取學制:日間部四技 錄取系所: 2020202 \*1. 選擇附件類型 -請選擇-上傳附件資料(上傳身分證正 \*2. 選 擇 檔 案(檔 案 大 小 不 超 過 5 MB) 反面,查驗身分用) 選擇檔案未選擇任何檔案 按我上傳檔案 附件類型 審查回覆訊息 檔案 功能 身分證正面 尚未上傳  $\mathbb{Z}^2$ 身分證反面 尚未上傳  $\sim$ 回報考流程 儲存

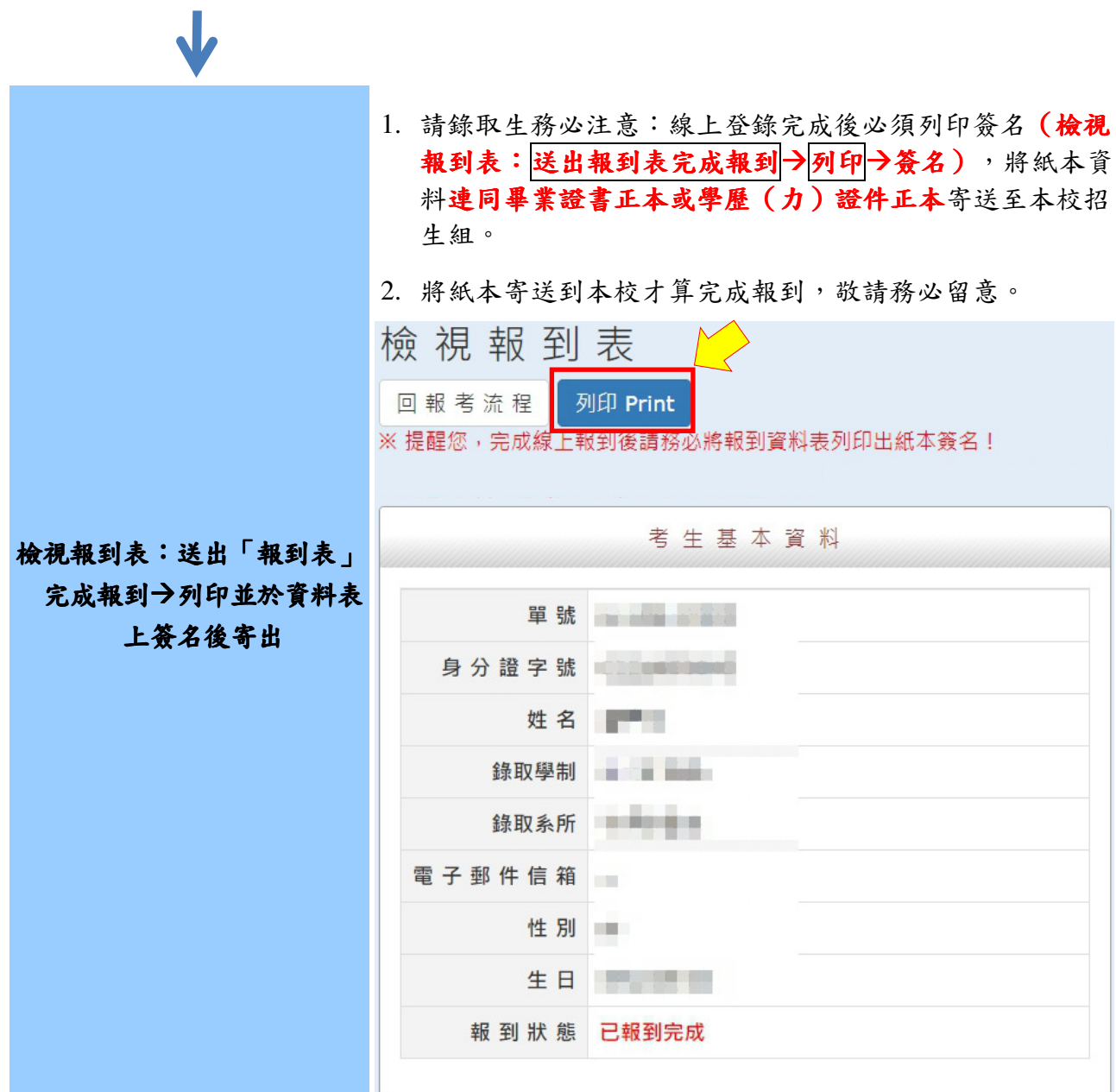

## 報到資料表範本

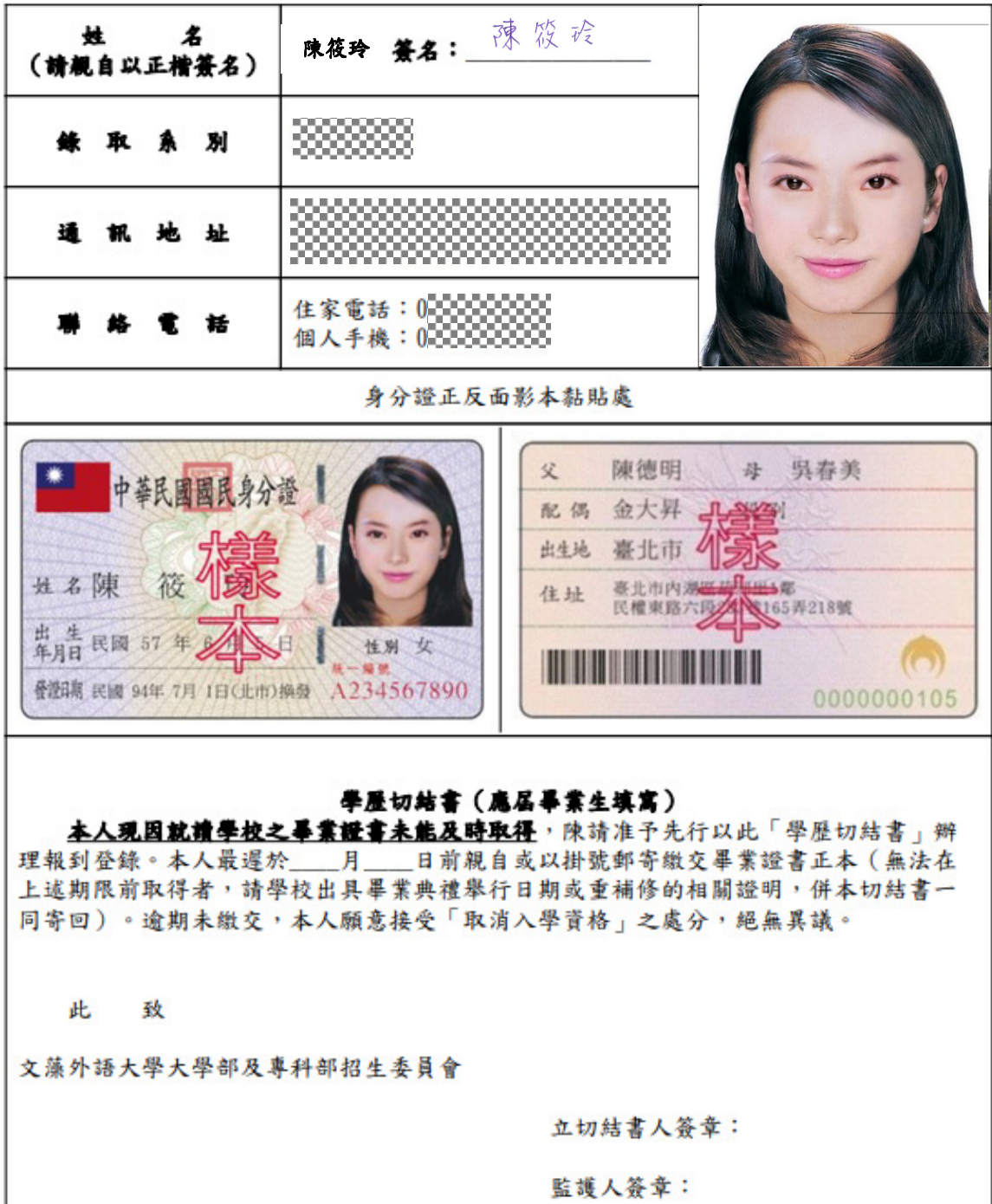

## 文藻外語大學 學年度甄選入學錄取生報到作業(統測考生) 錄取新生報到資料表

Τ

 $\Box$ 

6

年 月 日

中 華 民 國